<span id="page-0-2"></span>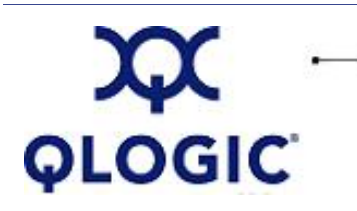

# **Readme File**

# **QLC FCode for 2Gb FC HBAs**

This software license applies only to QLogic customers. QLogic Corporation. All rights reserved.

# **Table of Contents**

- 1. **[Package Contents](#page-0-0)**
- 2. **[Supported Features](#page-0-1)**
- 3. **[HBA Configuration \(FCode Options\)](#page-1-0)**
- 4. **[Utilities \(Flashing the FCode\)](#page-1-1)**
- 5. **[Additional Notes](#page-1-2)**
	- 5.1 **[OS Support](#page-1-3)**
	- 5.2 **[Building a Bootable Disk](#page-2-0)**
- 6. **[Contacting Support](#page-4-0)**

#### <span id="page-0-0"></span>**1. Package Contents**

**NOTE**: 2300/2310-based HBAs must use the isp2300.prom file. 2312-based HBAs must use the isp2312. prom file. If you do not load the correct file, the adapter will not function properly.

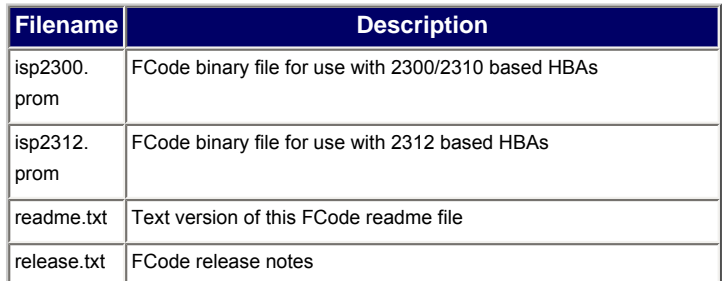

The following table describes the contents provided in the FCode binary file.

## <span id="page-0-1"></span>**2. Supported Features**

The QLC FCode for 2Gb FC HBAs driver supports the following features:

- Fabric boot support
- Local loop boot support
- 1 or 2 Gb data rate support
- Support boot with QLC(ssd) driver

## **3. HBA Configuration Parameters**

<span id="page-1-0"></span>Selecting FCode from OBP {1} ok show-disks a) /pci@1d,700000/pci@2/QLGC,qlc@6,1/fp@0,0/disk b) /pci@1c,600000/SUNW,qlc@1/fp@0,0/disk q) NO SELECTION Enter Selection, q to quit: x (enter your selection) (i)ok select /pci@1c,600000/SUNW,qlc@1 (selecting SUN HBA) or (ii)ok select /pci@1d,700000/pci@2/QLGC,qlc@6,1 (selecting QLogic HBA) Show FCode version ok version Show FCode information ok .properties List targets attached ok show-children Test Adapter (Recommend using Loopback plug) ok test /pci@1c,600000/SUNW,qlc@1 or ok test /pci@1d,700000/pci@2/QLGC,qlc@6,

#### <span id="page-1-1"></span>**4. Utilities (Flashing the FCode)**

For QLogic HBA, use the latest SANSurfer FC HBA Manager or SANsurfer command line interface (CLI) from Qlogic's website: cli\HBA Utilities\Update Flash SANSurfer\Utilities\Update FCode

For SUN HBA, use: luxadm qlgc\_s\_download -f [fcode-file ]

#### <span id="page-1-2"></span>**5. Additional Notes**

This section provides the following additional notes:

- [5.1 OS Support](#page-1-3)
- [5.2 Building a Bootable Disk](#page-2-0)

#### <span id="page-1-3"></span>**5.1 OS Support**

This FCode has been tested with Sun Solaris 9 and 10.

#### <span id="page-2-0"></span>**5.2 Building a Bootable Disk**

This procedure assumes the system is already booted from an existing system disk and that you have already performed a full system backup. The device name shown in this example is for a device on the third PCI bus slot, target ID 130, LUN 0, slice 0. The device path is different on each system depending on which CI bus slot, target Id, LUN, etc.

You must have already completed the steps listed above before attempting to create a bootable disk.

This procedure uses the Solaris ufsdump command to create temporary saveset files for each partition on your current boot disk. This requires enough disk space to create the saveset files or a Solaris machine with a high capacity tape drive attached.

- 1. Determine the amount of disk space used/available on your current boot disk using the /usr/bin/df -k
	- -l as shown in the following example:

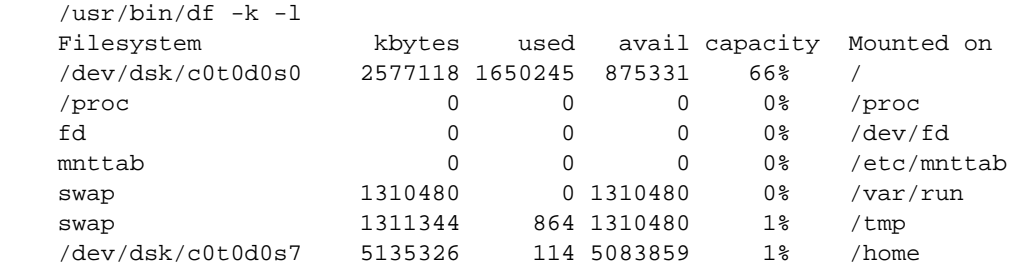

This df example shows that the current boot disk is /dev/dsk/c0t0d0s*x*. There are two partitions of interest, slice 0 or / and slice 7 or /home. Slice 0 is using 1.6Gb and has 875Mb free. Slice 7 uses 114Kb and has 5Gb free. Therefore, you can use slice 7 or /home to store the temporary saveset files. If at least 1.7Gb free was not available on this disk, you must create a partition on the new bootable disk large enough to hold the largest temporary saveset plus the largest used space on a partition. In this example, that would be a partition at least 3.2Gb (1.6Gb+1.6Gb).

2. Use the format command to create, label, and format partitions on the new bootable disk. These partitions must be large enough to contain the contents of the temporary savesets. If you are not familiar with the format command, carefully read about the command in the Solaris documentation and man pages.

**WARNING**! Misusing the format command could destroy the data on the current disk drives.

Example:

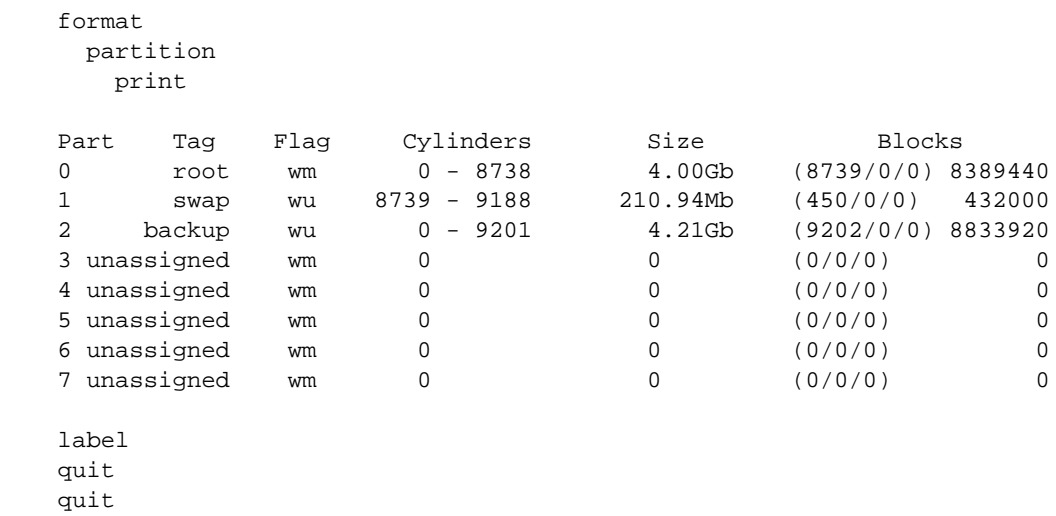

3. Use the newfs command to create the file system. For example:

```
newfs -v /dev/rdsk/c3t130d0s0 (QLogic HBA) 
or
newfs -v /dev/rdsk/c12t2100000C506CCD92d0s0 (SUN HBA)
or 
newfs -v /dev/rdsk/c4t50001FE1500A5C7Dd255s0 (LUN 254)
```
- 4. Mount the boot partition to the /mnt mount point. For example: mount /dev/dsk/cxtxd0s0 /mnt
- 5. Change directory to the root partition mount point. For example: cd /mnt
- 6. Use the ufsdump utility to copy the root partition to the new boot disk. For example: ufsdump 0f - / ufsrestore rf -
- 7. Run the following command: rm restoresymtable
- 8. Install the boot block on the new boot disk. For example: installboot /usr/platform/`uname -i`/lib/fs/ufs/bootblk /dev/rdsk/cxtxd0s0
- 9. Edit the new vfstab to properly mount the new partition(s) during boot. In this case, you would change each reference of c0t0d0s0 to c3t129d1s0. Booting to LUN > 0 requires adding the target and LUN in / kernel/drv/sd.conf. For example: vi /mnt/etc/vfstab
- 10. Shut down the system. For example: /sbin/init 0
- 11. Boot from the newly created boot disk. For example: ok boot /pci@1f,0/pci@1/SUNW,qlc@4/disk@w210000c506ccd92 (SUN HBA) or ok boot /pci@1f,0/pci@1/QLGC,qlc@4/disk@w210000c506ccd92 (QLogic HBA) or ok boot /pci@1f,0/pci@1/SUNW,qlc@4/disk@w210000c506ccd92,ff (LUN 255)
- 12. View the current dump device setting. For example:

```
# dumpadm 
Dump content: kernel pages
Dump device: /dev/dsk/c0t0d0s1 (swap)
Savecore directory: /var/crash/saturn
Savecore enabled: yes
```
13. Change the dump device to the swap area of the new boot drive. For example: # dumpadm -d /dev/dsk/cxtxd0s1

**NOTE**: The following step sets the newly created boot disk to be the default boot disk.

- 14. Perform the following steps at the system OBP (ok) prompt:
	- a. Create an alias entry for the new boot device (optional). For example: ok nvalias fibredisk /pci@1f,0/pci@1/SUNW,qlc@4/disk@w210000c506ccd92 or
		- ok nvalias fibredisk /pci@1f,0/pci@1/QLGC,qlc@4/disk@w210000c506ccd92
	- b. Set the default boot device to be the new boot device (optional). For example: ok setenv boot-device fibredisk
	- c. As an option, you could build boot disk from CD or DVD using the following command: ok boot cdrom

#### **NOTEs**:

- Tested with Solaris 10 Update 3 build 8.
- Refer to the Solaris manual for more information.

## <span id="page-4-0"></span>**6. Contacting Support**

Please feel free to contact your QLogic approved reseller or QLogic Technical Support at any phase of integration for assistance. QLogic Technical Support can be reached by the following methods:

Web: [http://support.qlogic.com](http://support.qlogic.com/)

North America Contact Information Email: [support@qlogic.com](mailto:support@qlogic.com) Phone: (952) 932-4040

Support contact information for other regions of the world is available at the QLogic website: [http://support.qlogic.com](http://support.qlogic.com/)

[Go to Top](#page-0-2)

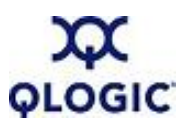

© Copyright 2007. All rights reserved worldwide. QLogic, the QLogic logo, and the Powered by QLogic logo are registered trademarks of QLogic Corporation. All other brand and product names are trademarks or registered trademarks of their respective owners.